# **ET-NXP ARM KIT (LPC1768)**

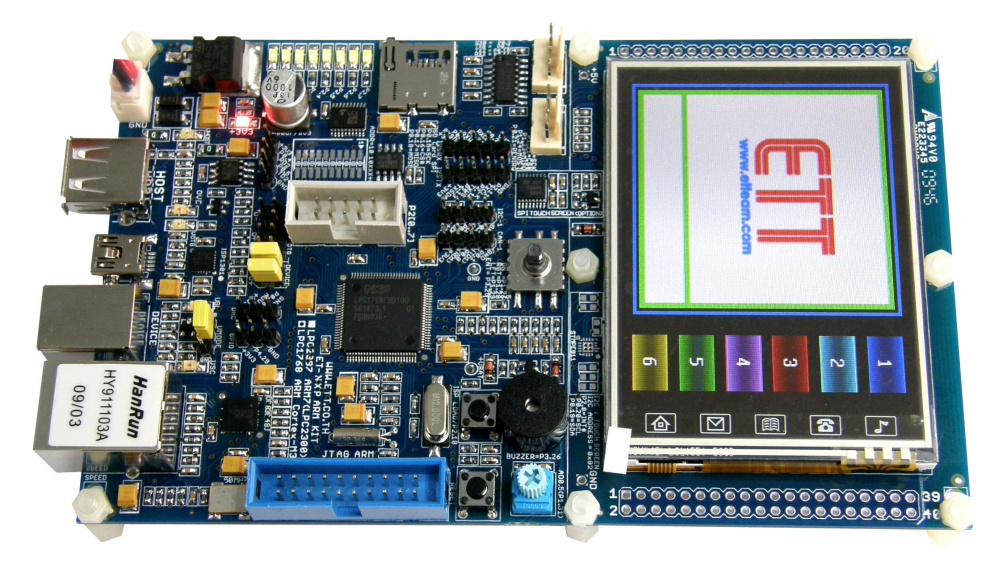

**ET-NXP ARM KIT (LPC1768)** เปนบอรดไมโครคอนโทรเลอรในตระกูล ARM Cortex M3 Core ซึ่งเลือกใชไมโครคอนโทรเลอร 32-Bit ขนาด 100 Pin(LQFP) เบอร LPC1768 ของ NXP โดยระบบ ทรัพยากรต่างๆที่อยู่ในตัวของ LPC1768 ถือว่ามีความสมบูรณ์แบบมากพอสมควร เหมาะต่อการนำไป ศึกษาเรียนรู้เป็นอย่างยิ่ง เพราะถ้าสามารถศึกษาการใช้งานทรัพยากรต่างๆภายใน MCU ตัวนี้ได้อย่าง เข้าใจแล้ว จะสามารถนำไปดัดแปลงแก้ไข และพัฒนาต่อยอด สร้างเป็น Application ในรูปแบบต่างๆได้ ้มากมาย เนื่องจากระบบฮาร์ดแวร์ของ LPC1768 ได้รวบรวมเอาอุปกรณ์ที่จำเป็นต่างๆต่อการใช้งาน บรรจุ ไวภายในโครงสรางของ MCU เพียงตัวเดียว ไมวาจะเปน ระบบ USB, Ethernet, การดหนวยความจําแบบ SD Card, ADC, DAC, Timer/Counter, PWM, Capture, I2C, SPI, UART,..ฯลฯ

ดังนั้นทางทีมงาน อีทีที จึงไดศึกษาคนควาถึงรายละเอียดตางๆของ LPC1768 และนํามา ออกแบบสรางเปนบอรด ไมโครคอนโทรลเลอร รุน "ET-NXP ARM KIT(LPC1768)" ขึ้นมา เพื่อหวังใหผูใชที่ ้ สนใจหาซื้อไปศึกษา ทดลอง เรียนรู้ และพัฒนาต่อยอดใช้งานได้ตามความต้องการ ภายใต้งบประมาณที่ สมเหตุสมผล โดยจุดประสงค์หลักของการออกแบบบอร์ด  ${\sf E}$ T-NXP ARM KIT(LPC1768) นั้น จะรองรับทั้ง กลุ่มผู้ใช้ที่ต้องการ ศึกษา เรียนรู้ ทดลอง รวมไปถึงการนำไปดัดแปลง ประยุกต์ใช้งานจริงๆได้ด้วย โดย โครงสรางของบอรดนั้นจะประกอบไปดวยอุปกรณพื้นฐานที่จําเปนตอการ ศึกษาทดลอง ขั้นพื้นฐาน เชน LED สําหรับแสดงคา Output Logic, Push Button Switch และ Joy Switch สําหรับทดสอบ Logic Input, Volume ปรับค่าแรงดัน สำหรับทดสอบ A/D, Mini-Speaker หรือ Buzzer สำหรับสร้างเสียง Beep ต่างๆ นอกจากนี้แล้วยังมีการจัดเตรียมอุปกรณ์ระดับสูงไว้รองรับการใช้งานด้วยไม่ว่าจะเป็น พอร์ต เชื่อมต่อ USB Device/Host/OTG,SD Card, พอรตเชื่อมตอ Ethernet LAN, Graphic LCD, RS232 นอกเหนือจากนี้แลว ยังมี **GPIO** ต่างๆที่ว่างไว้ให้ผู้ใช้ออกแบบใช้งานร่วมกับอุปกรณ์อื่นๆได้เองตามความเหมาะสมอีกด้วย

## **คุณสมบัติของบอรด ET-NXP ARM KIT (LPC1768)**

- 1. ใช MCU ตระกูล ARM Cortex M3เบอร LPC1768ของ NXP ซึ่งเปน MCU ขนาด 32Bit
- 2. ภายใน MCU มีหนวยความจําโปรแกรมแบบ Flash ขนาด 512KB, Static RAM ขนาด 64KB
- 3. ใช้ Crystal 12.00 MHz โดย MCU สามารถประมวลผลด้วยความเร็วสูงสุดที่ 100 MHz เมื่อใช้งาน รวมกับ Phase-Locked Loop (PLL) ภายในตัว MCU เอง
- 4. มีวงจร RTC(Real Time Clock) พรอม XTAL คา 32.768KHz และ Battery Backup
- 5. รองรับการโปรแกรมแบบ In-System Programming (ISP) และ In-Application Programming (IAP) ผานทาง On-Chip Boot-Loader Software ทางพอรต UART0 (RS232)
- 6. มีวงจรเชื่อมต่อกับ JTAG ARM ขนาด 20 Pin มาตรฐาน เพื่อทำการ Debug แบบ Real Time ได้
- 7. Power Supply ใช้แรงดันไฟฟ้า +5VDC สามารถใช้แหล่งจ่ายได้จาก 2 แหล่ง คือจากภายนอกโดย ใชขั้วตอแบบ 2 Pin Connector และ จากขั้ว USB Device พรอมวงจร Regulate +3V3/3A
- 8. มีวงจร USB Device 2.0 แบบ Full Speed ภายในตัว (USB Function มี 32 End Point)
- 9. มีวงจร USB Host พรอมวงจร Over Current Protection
- 10. มีวงจร USB OTG โดยใช ISP1301 เปน OTG(On-The-Go) Transceiver
- 11. มีวงจรเชื่อมต่อ Ethernet LAN 10/100Mb โดยใช้ขั้วต่อแบบ RJ45 มาตรฐาน จำนวน 1 ช่อง
- 12. มีวงจรเชื่อมต่อการ์ดหน่วยความจำแบบ SD Card(Micro SD) เชื่อมต่อแบบ SPI จำนวน 1 ช่อง
- 13. มีวงจรสื่อสาร RS232 โดยใชขั้วตอแบบ 4-PIN มาตรฐาน ETT จํานวน 2 ชอง
- 14. มีวงจรเชื่อมตอTFT LCD Color ขนาด 320x240 Pixel (3.2นิ้ว) พรอม Touch Screen
- 15. มีวงจร Push Button Switch จำนวน 1 ชุด พร้อมสวิตช์ RESET
- 16. มีวงจร Joy Switch แบบ 5 ทิศทาง สำหรับใช้งาน จำนวน 1 ชุด
- 17. มีวงจร LED แสดงสถานะเพื่อทดลอง Output จำนวน 8 ชุด พร้อมวงจร Buffer
- 18. มีวงจร สร้างแรงดัน 0-3V3 โดยใช้ตัวต้านทานปรับค่าได้สำหรับทดสอบ A/D จำนวน 1 ชุด
- 19. มีวงจรกำเนิดและขับเสียง Beep โดยใช้ Mini Speaker หรือ Buzzer จำนวน 1 ชุด
- 20. มี 22 Bit GPIO อิสระ สำหรับประยุกต์ต่างๆ เช่น D/A,I2C,I2S,CAN และ Input / Output
	- a. Header 10Pin IDE (P2[0..7]) สําหรับ GPIO หรือ Full-Duplex Serial UART
	- b. 3 Pin Header(P0[26]) สําหรับ GPIO หรือ D/A
	- c. 3 Pin Header(P4[29]) สําหรับ GPIO
	- d. 4 Pin Header(P0[19..20]) สําหรับ GPIO หรือ I2C Bus
	- e. 4 Pin Header(P0[0..1]) และ P0[4..5] สําหรับ GPIO หรือ CAN1 และ CAN2 Bus
	- f. 5 Pin Header(P0[23..25] และ P2[11..13] สำหรับ GPIO หรือ I2S-RX และ I2S-TX

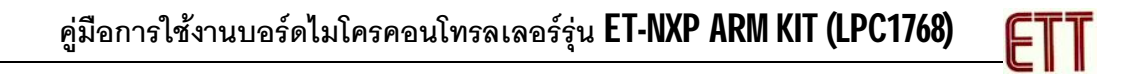

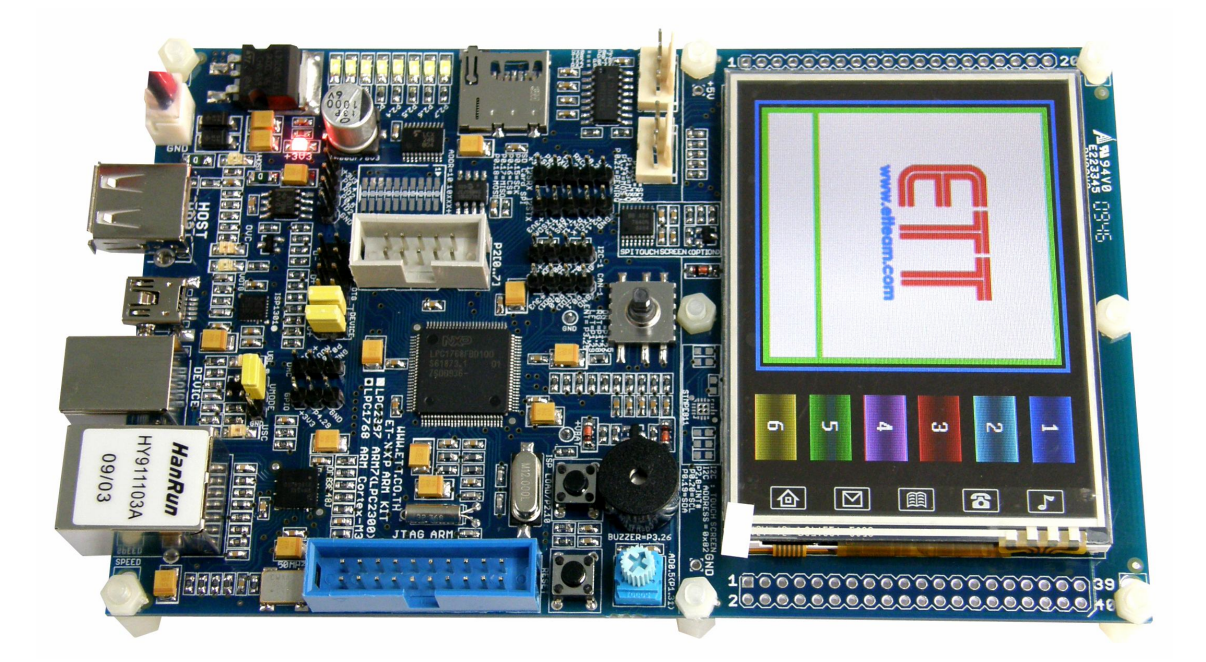

**รูปแสดง โครงสรางของบอรด ET-NXP ARM KIT LPC1768 & TFT LCD**

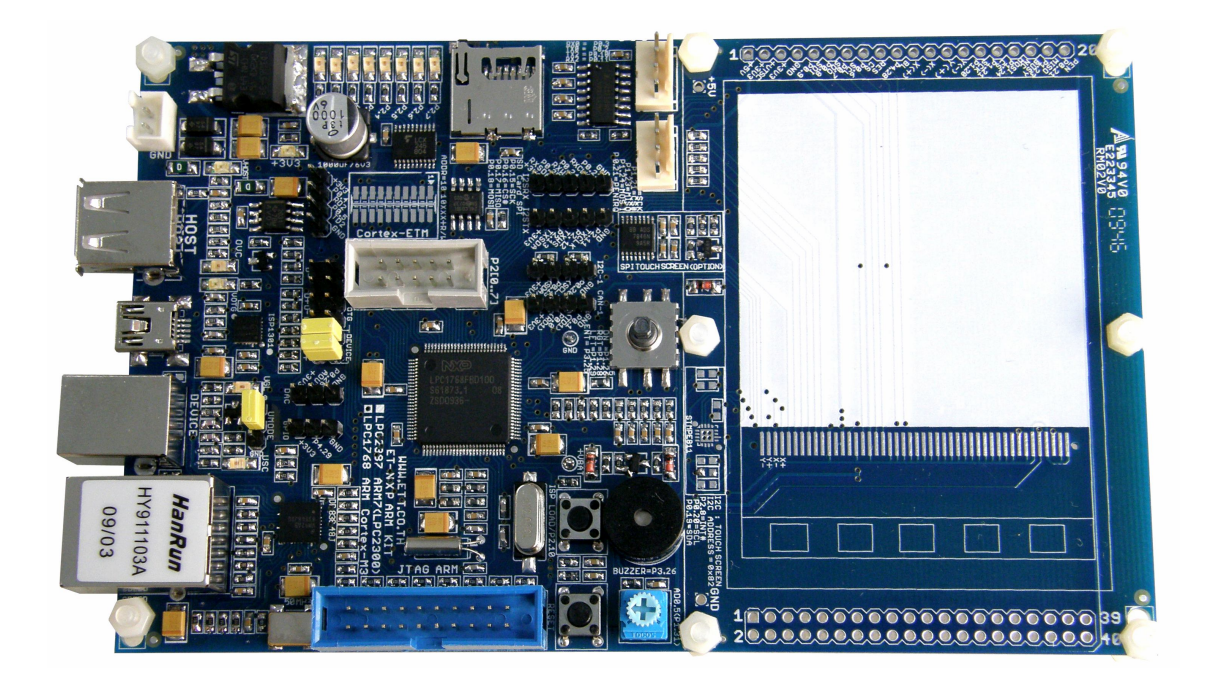

**รูปแสดง โครงสรางของบอรด ET-NXP ARM KIT (LPC1768)**

# **โครงสรางบอรด ET-NXP ARM KIT (LPC1768)**

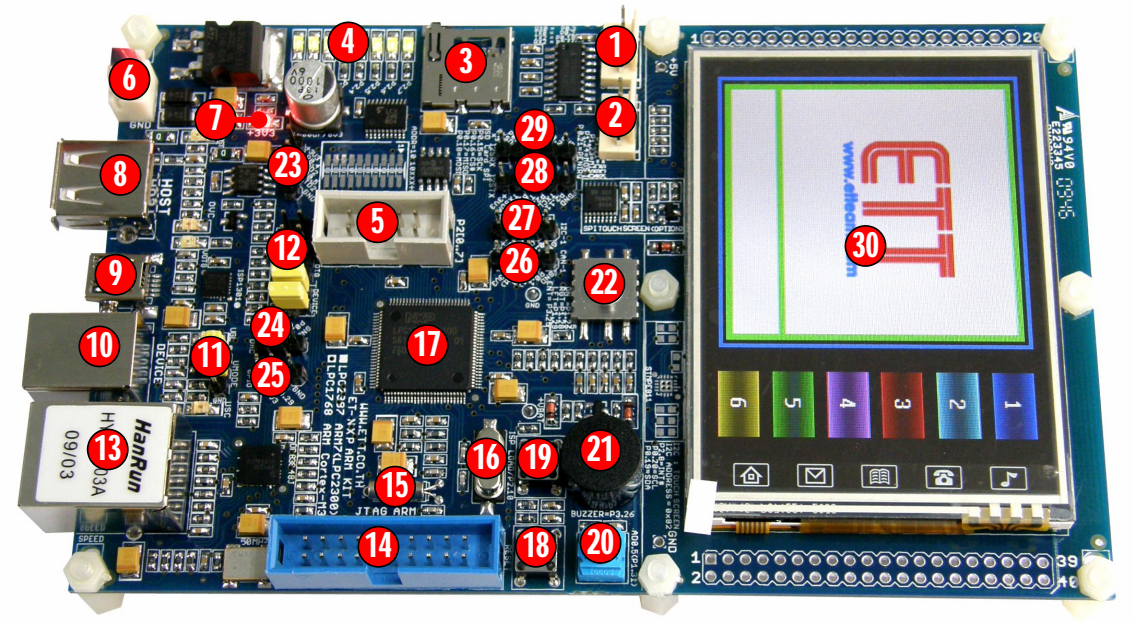

**รูปแสดง ตําแหนงของอุปกรณตางๆในบอรด ET-NXP ARM KIT (LPC1768)**

- **หมายเลข 1 คือ** ขั้วตอ UART0(RS232) สําหรับใชงาน และ Download Hex File ให CPU
- **หมายเลข 2 คือ** ขั้วตอ UART2(RS232) สําหรับใชงาน
- **หมายเลข 3 คือ** ชองเสียบการดหนวยความจําสามารถใชไดกับ SD Card แบบ Micro-SD
- **หมายเลข 4 คือ** LED[0..7] ใชทดสอบ Logic Output ของ P2[0..7]
- **หมายเลข 5 คือ** ขั้วตอ GPIO(P2[0..7]
- **หมายเลข 6 คือ** ขั้วตอแหลงจายไฟเลี้ยงวงจรของบอรดใชไดกับไฟ +5VDC
- **หมายเลข 7 คือ** LED แสดงสถานะของ Power +VDD(+3V3)
- **หมายเลข 8 คือ** ขั้วตอ USB Host
- **หมายเลข 9 คือ** ขั้วตอ USB OTG
- **หมายเลข 10 คือ** ขั้วตอ USB Device
- **หมายเลข 11 คือ** Jumper(UMODE) สําหรับเลือกโหมดการ Connect ของ USB Device
- **หมายเลข 12 คือ** Jumper(USB) สําหรับเลือกโหมด USB ระหวาง Device/OTG/Host
- **หมายเลข 13 คือ** ขั้วตอสัญญาณ Ethernet LAN แบบ RJ45
- **หมายเลข 14 คือ** ขั้วตอ JTAG ARM สําหรับ Debug แบบ Real Time
- **หมายเลข 15 คือ** Crystal คา 32.768KHz สําหรับฐานเวลาให RTC ภายในตัว MCU
- **หมายเลข 16 คือ** Crystal คา 12 MHz สําหรับใชเปนฐานเวลาระบบให MCU
- **หมายเลข 17 คือ** MCU เบอร LPC1768 (100Pin LQFP)
- **หมายเลข 18 คือ** SW RESET
- **หมายเลข 19 คือ** SW ISP LOAD หรือ P2.10/EINT0
- **หมายเลข 20 คือ** VR สําหรับปรับคาแรงดัน 0-3V3 สําหรับทดสอบ A/D(P1[31]/AD0[5])
- **หมายเลข 21 คือ Buzzer** สำหรับใช้กำเนิดเสียง
- **หมายเลข 22 คือ** Joy Switch แบบ 5 ทิศทาง
- **หมายเลข 23 คือ** ขั้วตอ CAN2 หรือ GPIO P0[4..5]
- **หมายเลข 24 คือ** ขั้วตอ D/A หรือ GPIO P0.26
- **หมายเลข 25 คือ** ขั้วตอ GPIO P4.29
- **หมายเลข 26 คือ** ขั้วตอ CAN1 หรือ GPIO P0[0..1]
- **หมายเลข 27 คือ** ขั้วตอ I2C1-Bus หรือ GPIO P0[19..20]
- **หมายเลข 28 คือ** ขั้วตอ I2STX หรือ GPIO P2[11..13]
- **หมายเลข 29 คือ** ขั้วตอ I2SRX หรือ GPIO P0[23..25]
- **หมายเลข 30 คือ** TFT LCD ขนาด 320x240 Dot พรอม Touch Screen Sensor

### **การใชงานวงจรขับ LED แสดงผล**

LED แสดงผลของบอรด จะตอวงจรแบบขับกระแส (Source Current) โดยใชกับแหลงจาย +3.3V ทํางานดวยโลจิก "1" (+3V3) และหยุดทํางานดวยโลจิก "0" (0V) โดยควบคุมการทํางานจาก GPIO มี ทั้งหมด 8ชุด คือ P2[0..7] โดยวงจรในสวนนี้จะใชสําหรับทดสอบการทํางานของ Output

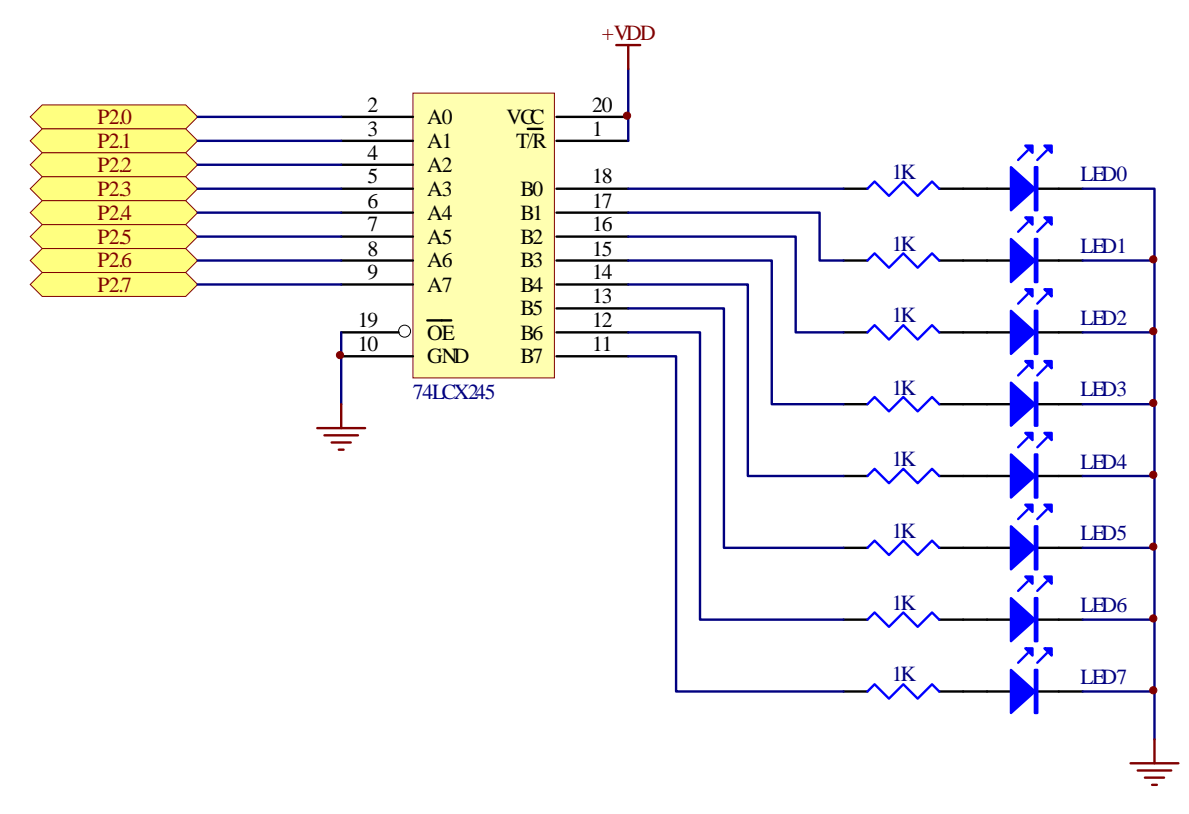

โดยเมื่อต้องการใช้งานผู้ใช้ต้องกำหนดให้ $P2[0..7]$  ทำหน้าที่เป็น GPIO Output Port เสียก่อนแล้ว จึงควบคุม Logic ให้กับ P2[0..7] ตามต้องการ ดังตัวอย่าง

```
// Config Pin GPIO = P2[0..7] Drive LED 
LPC_PINCON->PINSEL4 &= \sim(0 \times \text{FFFF}); // Reset P2[0..7] = GPIO
LPC_GPIO2->FIODIR |= 0xFF; // P2[0..7] = Outputs
LPC_GPIO2->FIOCLR = 0xFF; // Turn-OFF all LED
.
.
LPC GPIO2->FIOSET = (1<<0); // ON LED[0]
LPC_GPIO2->FIOCLR = (1<<0); // OFF LED[0]LPC_GPIO2->FIOPIN ^= (1<<0); // Toggle LED[0]
```
### **ตัวอยาง การกําหนดคาการใชงาน P2[0..7] เปน Output LED**

## **การใชงานวงจร Push Button Switch**

วงจร Push Button Switch จะใชวงจร Switch แบบ กดติด-ปลอยดับ (Push Button) พรอมวงจร Pull-Up ใช้กับแหล่งจ่าย +3.3V โดยในขณะที่สวิตช์ยังไม่ถูกกดจะให้ค่าสถานะเป็นโลจิก "1″ แต่เมื่อสวิตช์ ถูกกดอยู่จะให้สถานะเป็นโลจิก "0″ใช้สำหรับทดสอบการทำงานของ Input Logic โดยวงจรส่วนนี้จะใช้ P2.10 ในการเชื่อมตอ สามารถ ทําหนาที่ ได 3 แบบดวยกัน คือ

- สําหรับ ISP Download ผาน RS232(UART0) โดยใชรวมกับสวิตช RESET
- ทดสอบ Input ของ P2[10]
- ทดสอบการ Interrupt ของ EINT0

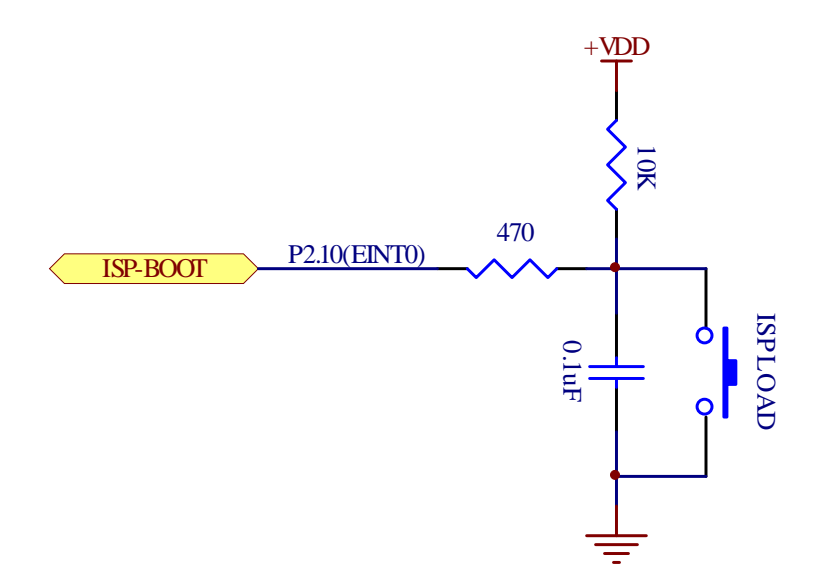

```
LPC PINCON->PINSEL4 &= \sim (0x03 < < 20); // Reset P2.10 = GPIO
LPC_GPIO2->FIODIR &= \sim (1UL << 10); // P2.10 = Input
.
.
if ((LPC_GPIO2->FIOPIN >> 10) & 0x01) //SW = Release
{
 ...
}
else // SW = Press
{
 ...
}
```
#### **ตัวอยาง การกําหนดคาการใชงาน P2.10 เปน Input Switch**

# **การใชงานวงจร Joy Switch**

วงจร Joy Switch จะใช Joy Switch แบบ 5 ทิศทาง โดยมีโครงสรางเปนแบบ กดติด-ปลอยดับ (Push Button) พร้อมวงจร Pull-Up ใช้กับแหล่งจ่าย +3.3V โดยในขณะที่สวิตช์ยังไม่ถูกกดจะให้ค่าสถานะ ้เป็นโลจิก "**1**″ แต่เมื่อสวิตช์ถูกกดอยู่จะให้สถานะเป็นโลจิก "0″ใช้สำหรับทดสอบการทำงานของ Input Logic และประยุกตใชงานตางๆ โดยใชการเชื่อมตอผาน GPIO Input ดังนี้

- Up Position จะใช P1.25 ในหนาที่ GPIO Input
- Down Position จะใช P1.26 ในหนาที่ GPIO Input
- Right Position จะใช P1.28 ในหนาที่ GPIO Input
- Left Position จะใช้ P1.29 ในหน้าที่ GPIO Input
- Center Position จะใช P3.25 ในหนาที่ GPIO Input

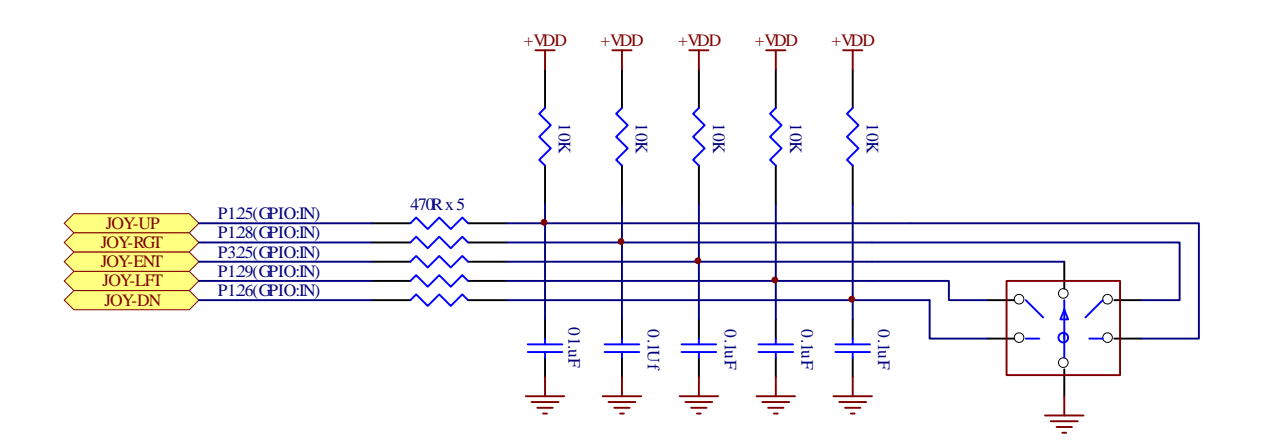

//Joy Switch //P1.25,P1.26,P1.28,P1.29,P3.25 = Joy Switch LPC\_PINCON->PINSEL3  $&= \sim(0x03<<18)$ ; //P1.25 = GPIO LPC\_PINCON->PINSEL3  $\&= \sim (0 \times 03 << 20)$ ; //P1.26 = GPIO LPC\_PINCON->PINSEL3  $\&= \sim(0 \times 03 << 24)$ ; //P1.28 = GPIO LPC\_PINCON->PINSEL3  $\&= \sim(0 \times 03 << 26)$ ; //P1.29 = GPIO LPC\_GPIO1->FIODIR  $&=$  ~((1UL<<25)|(1UL<<26)|  $(1UL<<28) | (1UL<<29))$ ; //P1.25,26,28,29=In LPC\_PINCON->PINSEL7  $&=$   $-(0x03<<18)$ ; //P3.25 = GPIO LPC\_GPIO3->FIODIR  $&= \sim(1$ UL<<25); //P3[25]= Input . . //Joy Up = P1.25 if ((LPC\_GPIO1->FIOPIN >> 25) &  $0x01$ ) // SW = Release  $\{$  ... } else // SW = Press { ... } //Joy Down = P1.26 if ((LPC\_GPIO1->FIOPIN >> 26) & 0x01) // SW = Release { ... } else // SW = Press  $\{$  ... } //Joy Right = P1.28 if ((LPC\_GPIO1->FIOPIN >> 28) &  $0x01$ ) // SW = Release . . . . . //Joy Center = P3.25 if ((LPC\_GPIO3->FIOPIN >> 25) & 0x01) // SW = Release  $\{$  ... } else // SW = Press  $\{$  ... }

### **ตัวอยาง การกําหนดคาการใชงาน Input Joy Switch**

### **การใชงาน วงจรกําเนิดเสียง**

้วงจรกำเนิดเสียง จะใช้ลำโพงขนาดเล็ก (Mini Speaker) พร้อมด้วยวงจรทรานซิสเตอร์แบบ NPN ี สำหรับขับกระแสให้กับลำโพง ใช้กับแหล่งจ่ายขนาด + $3.3$ V ทำงานด้วยโลจิก "1″ และหยุดทำงานด้วย ิ โลจิก *"*0" โดยในการทำงานนั้นต้องส่งสัญญาณโลจิกที่เป็นความถี่ต่างๆให้กับลำโพงเพื่อสร้างเป็นความถี่ เสียงย่านต่างๆ ตามต้องการ โดยใช้การควบคุมจาก P3[26]

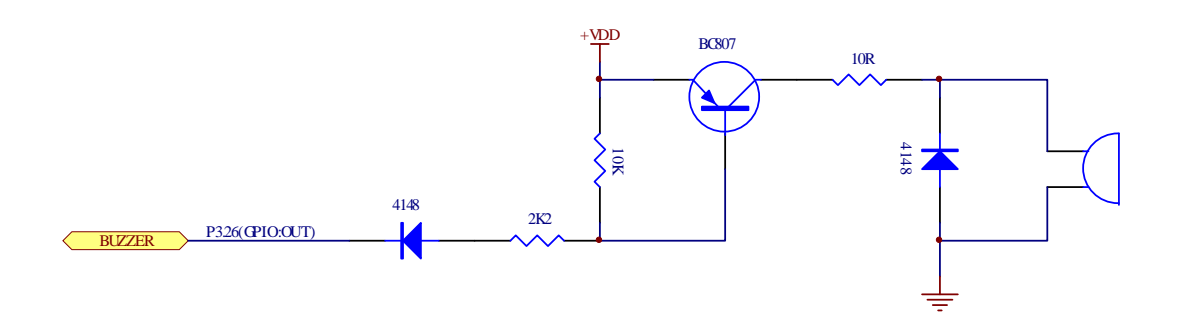

โดยเมื่อต้องการใช้งานผู้ใช้ต้องกำหนดให้ $\mathsf{P}3[28]$  ทำหน้าที่เป็น GPIO Output Port เสียก่อนแล้ว จึงควบคุม Logic ให้กับ P3[28] ON/OFF เป็นความถี่ ตามต้องการดังตัวอย่าง

```
//Config Pin GPIO = P3[26] Drive Mini Speaker Generate Beep
LPC_PINCON->PINSEL7 &= \sim (3 << 20); // Reset P3.26 = GPIO
LPC_GPIO3->FIODIR |= (1UL<<26); // P3[26] = Output
// Loop Generate Beep on Speaker(P3.26) 
while(1) \sqrt{2} // Loop Continue
\{for (i = 0; i < 500; i++) // Start Beep Pulse
\{LPC_GPIO3->FIOPIN ^= (1 << 26); // Toggle P3[26]
    delay(5000);
  }
  delay(10000000); // Stop Beep Pulse
}
```
**ตัวอยาง การกําหนดคาการใชงาน P3.26 เปน Output ขับ Buzzer**

# **การใชงานวงจรปรับแรงดัน (0-3V3)**

้วงจรปรับแรงดันจะใช้ตัวต้านทานปรับค่าได้แบบเกือกม้า ชนิดมีแกนหมุนสำหรับปรับค่า โดยวงจร นี้ใช้กับแหล่งจ่าย +3.3V โดยจะให้ Output เป็นแรงดันซึ่งมีค่าระหว่าง 0V ถึง +3.3V ตามการปรับค่าของ ้ตัวต้านทาน จำนวน 1 ชุด โดย **Output** ที่ได้จะป้อนให้กับขาสัญญาณ **P1[31]** สำหรับใช้สร้างแรงดัน **Input** เพื่อทดสอบการทํางานของวงจร A/D (P1[31])

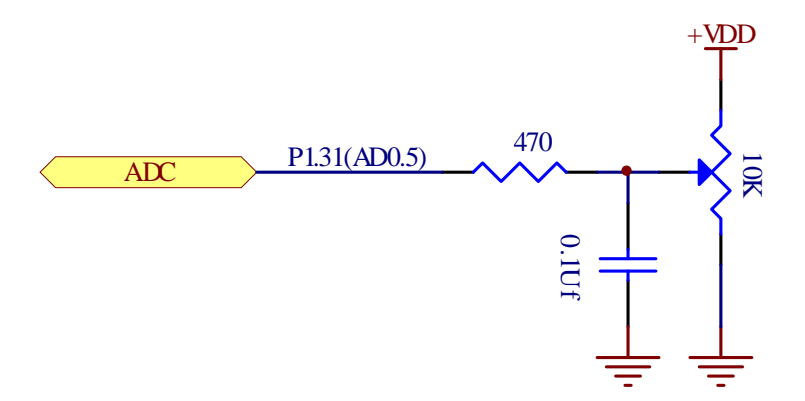

```
LPC PINCON->PINSEL3 &= \sim(3UL<<30); // Reset P1.31 = GPIO
LPC_PINCON->PINSEL3 |= (3UL<<30); // Config P1.31 = AD0.5 
LPC_SC->PCONP = (1UL << 12); // Enable power to ADC
LPC\_{ADC->ADC} = (1UL<< 5) | // select AD0.5 pin
                        (1UL<< 8) | // ADC clock is 18MHz/2 
                        (1UL<<21); // enable ADC
unsigned int val;
.
.
while(1)
{
 LPC ADC->ADCR | = (1\langle 24 \rangle; // start conversion
 while (!(LPC_ADC->ADGDR & (1UL<<31))); // Wait Conversion end
 val = ((LPC_ADC->ADGDR >> 4) & OxFFF); // read converted value
 LPC_ADC->ADCR &= \sim (7<<24); / stop conversion
 .
 .
 . 
}
```
**ตัวอยาง การกําหนดคาการใชงาน P1.31 เปน Analog Input AD0.5**

### **การใชงานจอแสดงผล Graphic LCD แบบ TFT LCD**

สําหรับการเชื่อมตอกับ Graphic LCD นั้น วงจรของบอรด ET-NXP ARK KIT(LPC1768) ไดรับ การออกแบบใหสามารถเชื่อมตอกับ Graphic LCD แบบ TFT LCD ขนาด 3.2นิ้ว ได 2 รูปแบบ คือ

 $\bullet$  ใช้การติดตั้งโมดูล LCD เข้ากับบอร์ดโดยตรงแบบถาวร โดยใช้ TFT LCD รุ่น KWH032GM02-F05 โดยใชการเชื่อมตอสัญญาณกับ TFT LCD ในโหมด SPI โดย TFT LCD รุนนี้จะมี Sensor ของ Touch Screen รวมอยูดวย ซึ่งอุปกรณที่จะใชสําหรับอานคา Sensor ของ Touch Screen วงจร ของบอร์ด ET-NXP ARM KIT (LPC1768) จะออกแบบให้สามารถสามารถเลือกใช้ชิพ เบอร์ STMPE811 ซึ่งใชการเชื่อมตอแบบ I2C หรือ อาจใชชิพ ADS7846 ซึ่งใชการเชื่อมตอแบบ SPI ก็ได (ขึ้นอยูกับการติดตั้งชิพ ของบอรดในขั้นตอนการผลิต)

![](_page_11_Picture_4.jpeg)

 $\bullet$  ใช้การติดตั้งบอร์ดแสดงผลของ อีทีที รุ่น ET-TFT240320TP-3.2 REV.B ซึ่ง บอร์ดแสดงผลรุ่นนี้จะ ติดตั้ง TFT LCD รุ่น KWH032GM02-F05 พร้อมชิพ ADS7846 สำหรับอ่านค่า Touch Sensor ไว้ เรียบร้อยแล้วภายในบอร์ด โดยใช้การติดตั้งผ่าน Connector และสามารถ ใส่ หรือ ถอด ออกจาก บอร์ดได้โดยง่าย โดยต้องเลือกกำหนดรูปแบบการ Interface กับบอร์ดให้เป็นแบบ SPI ด้วย

![](_page_12_Picture_2.jpeg)

### **การเชื่อมตอ TFT LCD รุน KWH032GM02-F05**

สวนของ TFT LCD รุน KWH032GM02-F05 จะใชการเชื่อมตอแบบ SPI Mode โดยจะใช SSP1 ของ MCU ในการติดตอ โดยจะใชสัญญาณการเชื่อมตอดังนี้

- CS GLCD จะใช้ P0.6 ในหน้าที่ GPIO Output
- SCL GLCD จะใช P0.7 ในหนาที่ SCK1 ของ SSP1
- $\bullet$  SDO GLCD จะใช้ P0.8 ในหน้าที่ MISO1 ของ SSP1
- SDI GLCD จะใช P0.9 ในหนาที่ MOSI1 ของ SSP1
- BL GLCD จะใช P4.28 ในหนาที่ GPIO Output

### **การเชื่อมตอกับ Touch Screen Sensor โดยใช ADS7846**

สวนของ Touch Screen ในกรณีใชชิพ ADS7846 จะใชการเชื่อมตอแบบ SPI โดยจะใช SSP0 ของ MCUในการติดตอ โดยจะใชสัญญาณการเชื่อมตอดังนี้

- DCLK ADS7846 จะใช P1.20 ในหนาที่ SCK0 ของ SSP0
- CS ADS7846 จะใช P1.21 ในหนาที่ GPIO Output
- DOUT ADS7846จะใช P1.23 ในหนาที่ MISO0 ของ SSP0
- DIN ADS7846 จะใช P1.24 ในหนาที่ MOSI0 ของ SSP0
- PENIRQ ADS7846จะใช P0.21 ในหนาที่ GPIO Input

### **การเชื่อมตอกับ Touch Screen Sensor โดยใช STMPE811**

ี ส่วนของ Touch Screen ในกรณีใช้ชิพ STMPE811 จะใช้การเชื่อมต่อแบบ I2C ซึ่งมีตำแหน่งแอดเดรส ของ Device ในการเชื่อมต่อของ I2C เท่ากับ 0x82 โดยจะใช้ I2C1 ของ MCU ในการติดต่อ โดยจะใช้ สัญญาณการเชื่อมตอดังนี้

- SDAT STMPE811 จะใช P0.19 ในหนาที่ SDA1 ของ I2C1
- SCLK STMPE811 จะใช P0.20 ในหนาที่ SCL1 ของ I2C1
- INT STMPE811 จะใช P2.8 ในหนาที่ GPIO Input

![](_page_14_Picture_1.jpeg)

```
/* Config P1[20..24] to SSP0 For Read Touch LCD(ADS7846) */
LPC_PINCON->PINSEL3 &= ~(3UL<<10); // Reset P1.21 Mode = GPIO
LPC_GPIO1->FIODIR |= (1UL<<21); // P1.21 = ADS7846 CS(Output)
LPC_GPIO1->FIOPIN |= (1UL<<21); // P1.21 = High 
LPC_PINCON->PINSEL1 &= ~(3UL<<10); // Reset P0.21 Mode = GPIO
LPC_GPIO0->FIODIR \&= \sim(1UL << 21); // P0.21 = PENIRQ(Input)
//Config SSP0 Pin Connect
LPC_PINCON->PINSEL3 |= (3UL<<8); // Select P1.20 = SCK0(SSP0) 
LPC_PINCON->PINSEL3 |= (3UL<<14); // Select P1.23 = MISO0(SSP0) 
LPC_PINCON->PINSEL3 |= (3UL<<16); // Select P1.24 = MOSI0(SSP0) 
LPC_SC->PCONP |= (1<<21); // Enable power to SSPI0 block 
LPC\_SC \rightarrow PCLKSEL1   &= \sim(3 < 10);   // PCLKSP0 = CCLK/4 (18MHz)LPC_SC->PCLKSEL1 |= (1<<10); // PCLKSP0 = CCLK (72MHz) 
LPC\_SSPO->CPSR = 72; // 72MHz / 72 = 1MHz (max 2MHz)LPC\_SSPO->CRO = ( 0 << 7) | // CPHA = 0
                      ( 0 \le 6) // CPOL = 0
                      (0 \leq 4) \frac{1}{1} // Frame format = SPI
                      ((8-1) << 0); // Data size = 8 bits
LPC\_SSP0->CR1 = (1<< 1); // Enable SSP0
/* Config P0.6,P0.7,P0.8,P0.9 to SSP1 For Control GLCD */
LPC_PINCON->PINSEL9 \&= \sim(3 \lt\lt 24); // Reset P4.28 Mode = GPIO
LPC_GPIO4->FIODIR |= (1UL<<28); // Pin P4.28 = Output(BL)
LPC_GPIO4->FIOPIN &= ~(1UL<<28); // Turn-OFF GLCD Backlight 
LPC_PINCON->PINSEL0 &= ~(3UL<<12); // Reset P0.6 Mode = GPIO
LPC_GPIO0->FIODIR |= (1 << 6); // P0.6 = GPIO output(CS GLCD) 
LPC_GPIO0->FIOSET = (1 << 6); // Set P0.6 = High 
LPC_PINCON->PINSEL0 &= ~(3UL<<14); // Reset P0.7 Mode = GPIO
LPC_PINCON->PINSEL0 |= (2UL<<14); // Select P0.7 = SCK1(SSP1)
LPC_PINCON->PINSEL0 &= ~(3UL<<16); // Reset P0.8 Mode = GPIO
LPC_PINCON->PINSEL0 |= (2UL<<16); // Select P0.8 = MISO1(SSP1)
LPC_PINCON->PINSEL0 &= ~(3UL<<18); // Reset P0.9 Mode = GPIO
LPC_PINCON->PINSEL0 |= (2UL<<18); // Select P0.9 = MOSI1(SSP1)
LPC_SC->PCONP |= (1 << 10); // Enable power to SSP1 block 
LPC_SC->PCLKSEL0 |= (2 << 20); // SSP1 clock = CCLK/2 (36MHz) 
LPC\_SSP1->CPSR = 2; // Clock Rate = 18MHzLPC SSP1->CR0 = (1<<7) | // CPHA = 1
                      (1<<6) | // CPOL = 1
                      (0 < 4) | // Frame format = SPI
                     ((8-1) << 0); // Data size = 8 bits
LPC SSP1->CR1 = (1<<1); // Enable SSP1
```
#### **ตัวอยาง การกําหนดคา Pin สําหรับใชงาน GLCD และ Touch Screen**

### **การใชงาน JTAG ARM**

JTAG หรือ JTAG ARM จะเปน Connector แบบ IDE 20 Pin สําหรับ Interface กับ JTAG Debugger โดยมีการจัดวงจรและสัญญาณตามมาตรฐานของ JTAG ดังนี้

![](_page_15_Figure_3.jpeg)

EII

### **พอรต RS232**

เปนสัญญาณ RS232 ซึ่งผานวงจรแปลงระดับสัญญาณ MAX3232 เรียบรอยแลว โดยมีจํานวน 2 ช่อง ด้วยกันคือ UART0 และ UART2 โดยทั้ง 2 ช่องสามารถใช้เชื่อมต่อกับสัญญาณ RS232 เพื่อรับส่ง ข้อมูลได้ นอกจากนี้แล้ว UART0 ยังสามารถใช้งานเป็น ISP Download สำหรับทำการ Download Hex File ใหกับ MCU ไดดวย โดยในกรณีนี้ตองใชงานรวมกับ SW ISP LOAD และ SW RESET เพื่อ Reset ให CPU เริ่มต้นทำงานใน Boot-Loader Mode เพื่อทำการ Download Hex File ให้กับ CPU ได้ด้วย(ดู รายละเอียดเพิ่มเติมเรื่อง "การ Download Hex File ใหกับ MCU ของบอรด")

![](_page_16_Figure_3.jpeg)

- UART-0ใชขาสัญญาณจาก P0.2(TXD0) และ P0.3(RXD0)
- UART-2 ใชขาสัญญาณจาก P0.10(TXD2) และ P0.11(RXD2)

เนื่องจากระบบ Hardware UART ของ LPC1768/LPC2387 นั้นจะสามารถกําหนดขาสัญญาณใน การเชื่อมตอไดหลายจุด ตัวอยางเชน UART2 สามารถเลือกใชขาสัญญาณ P0[10] กับ P0[11] หรือ P2[8] กับ P2[9] ก็ได ซึ่งบอรด ET-NXP ARM KIT นั้นเลือกใชขาสัญญาณชุด P0[10] กับ P0[11] เปนจุดเชื่อมตอ ึกับ UART2 ดังนั้น ผู้ใช้ต้องกำหนดคำสั่งในการเลือกใช้ขาสัญญาณให้ถูกต้องด้วย และข้อควรระวังอีก ประการหนึ่งในการใช้งาน UART ก็คือ ค่า Default ของ UART2 จะถูกปิดการทำงานไว้ ดังนั้นผู้ใช้ต้องสั่ง เปิดการทำงานของวงจร UART2 ก่อนที่จะสั่ง Initial ค่าต่างๆให้กับ UART ด้วย ไม่เช่นนั้นจะไม่สามารถ ส*ั่*งงาน UART ได้ สำหรับ Code ตัวอย่างการกำหนดค่า UART ในส่วนเริ่มต้นเป็นดังนี้

```
// Config UART0 Connect to P0[2]:P0[3]
LPC PINCON->PINSEL0 &z = ~(0x03<<4); // Reset P0.2 = GPIO
LPC_PINCON->PINSEL0 = (0x01<<4); // Config P0.2 = TxD0
LPC PINCON->PINSEL0 &= \sim (0x03<<6); // Reset P0.3 = GPIO
LPC PINCON->PINSEL0 | = (0x01<<6); // Config P0.3 = RxD0
// Config UART2 Connect to P0[10]:P0[11]
LPC_PINCON->PINSEL0 &amp;= \sim(0 \times 03 << 20); // Reset P0.10 = GPIO
LPC_PINCON->PINSEL0 |= (0x01<<20); // Config P0.10 = TxD2
LPC_PINCON->PINSEL0 &= ~(0x03<<22); // Reset P0.11 = GPIO 
LPC_PINCON->PINSEL0 | = (0x01 \times 22);<br>
| = 0x01000000;<br>
| / | UART2 Power-ON
PCONP |= 0x01000000; // UART2 Power-ON
```
**ตัวอยาง การกําหนดคา Pin สําหรับใชงาน UART0 และ UART1**

ี สำหรับ Cable ที่จะใช้ในการเชื่อมต่อ RS232 ระหว่าง Comport ของเครื่องคอมพิวเตอร์ PC เข้า กับขั้วตอ UART0 และ UART2 ของบอรด ET-NXP ARM KIT นั้น เปนดังนี้

![](_page_17_Figure_2.jpeg)

**รูป แสดงวงจรสาย Cable สําหรับ RS232**

# **Ethernet LAN**

ี สำหรับการเชื่อมต่อกับเครือข่าย Network ระหว่างบอร์ด ET-NXP ARM KIT (LPC1768) นั้น จะใช้ ขั้วต่อมาตรฐาน Ethernet แบบ RJ45 โดยวงจรส่วนนี้จะใช้ขาสัญญาณ P1[0,1,4,8,9,10,14..17] ในการ เชื่อมต่อโดยใช้ Chips Physical Ethernet เบอร์ DP83848 เป็น Driver ในการเชื่อมต่อ

สำหรับวิธีการเชื่อมต่อสายสัญญาณ Ethernet LAN ของบอร์ดเข้ากับระบบเครือข่ายจะทำได้ 2 แบบดวยกัน คือการตอแบบ Direct Line และตอผาน Hub

 $\bullet$  กรณีที่ 1 คือ การเชื่อมต่อเข้ากับคอมพิวเตอร์โดยตรง สาย LAN จะต้องเข้าสายแบบ Cross

![](_page_18_Picture_5.jpeg)

![](_page_18_Figure_6.jpeg)

กรณีที่ 2 คือ การเชื่อมตอผาน Hub ของเครื่องคอมพิวเตอร Server จะตองเขาสายแบบ Direct

![](_page_18_Picture_126.jpeg)

![](_page_18_Picture_127.jpeg)

# **การใชงาน USB**

บอร์ด ET-NXP ARM KIT (LPC1768) ถูกออกแบบให้มีพอร์ตสำหรับเชื่อมต่อกับอุปกรณ์ USB ทั้ง แบบ Device หรือ USB Host หรือ USB OTG (On-The-Go) ก็ได ขึ้นอยูกับการเขียนโปรแกรม กําหนด หน้าที่การทำงานของ USB ในตัว MCU ของ LPC1768 โดยในส่วนของ Hardware นั้น ผู้ใช้จะต้องเลือก กำหนด Jumper เพื่อเลือกเชื่อมต่อสัญญาณ USB ของ MCU LPC1768 เข้ากับวงจรของ USB Port ให้ตรง ้กับความต้องการใช้งานด้วย โดยสามารถเลือกกำหนดการเชื่อมต่อ USB ได้ 3 แบบ ดังนี้คือ

![](_page_19_Figure_3.jpeg)

## **USB Device Mode**

ในโหมดนี้จะใชสัญญาณจํานวน 5 เสนในการเชื่อมตอ โดยตองโปรแกรมหนาที่ของขาสัญญาณ ้สำหรับใช้ในการเชื่อมต่อกับ USB Bus เป็นดังนี้

- USB D(+) จะใช P0.29ในหนาที่ USB\_D+ ของ USB Device Mode
- USB D(-) จะใช P0.30 ในหนาที่ USB\_D-ของ USB Device Mode
- USB CONNECT จะใช้ P2.9 ในหน้าที่ USB\_CONNECT(USC LED) ของ USB Device Mode
- USB UP LED P1.18 ในหน้าที่ USB UP LED(UGL LED) ของ USB Device Mode
- USB VBUS จะใช P1.30 ในหนาที่ USB VBUS ของ USB Device Mode

ในกรณีของ USB Device นั้น จะมี Jumper UMODE สำหรับเลือกกำหนดรูปแบบการเชื่อมต่อกับ USB Host ดวยวาจะใชการเชื่อมตอแบบ Direct Connect หรือ จะใชการเชื่อมตอ Soft Connect โดยใช P2.9 (USB\_CONNECT) เป็นขาควบคุมการเชื่อมต่อ โดยถ้าต้องการใช้การเชื่อมต่อแบบ Soft Connect ให้ เลือก Jumper UMODE ไว้ทางด้าน P2.9 แล้วเขียนโปรแกรมกำหนดให้ P2.9 ทำหน้าที่ควบคุมการเชื่อมต่อ ของ USB Device กับ Bus แต่ถ้าไม่ต้องการใช้ Soft Connect ให้เลือก Jumper UMODE ไว้ทางด้าน GND เพื่อเปดการ เชื่อมตอ USB Device กับ Bus ตลอดเวลา โดยจะมี LED USC สําหรับแสดงสถานะของ สัญญาณ ให้ทราบด้วย โดย LED USC จะติดสว่างเมื่อ สัญญาณควบคุมการเชื่อมต่อ USB Device อยู่ใน สถานะ Active

โดยในโหมด USB Device นี้จะมี LED ที่ใชแสดงสถานะของการทํางานของ USB จํานวน 2 ดวง คือ

- USC ใชแสดงสถานะของสัญญาณควบคุมการ Connect Bus โดยจะติดสวางใหเห็นเมื่อวงจรถูก สั่งให้ Connect Bus
- UGL ใช้แสดงสถานะ เมื่อมีการ Connect ของ USB Device กับ Host Bus ได้สำเร็จเรียบร้อยแล้ว

# **USB OTG Mode (USB On-The-Go)**

่ ในโหมดนี้จะใช้สัญญาณจำนวน 5 เส้นในการเชื่อมต่อ โดยจะใช้ชิพเบอร์ ISP1301 ทำหน้าที่เป็น USB OTG Transceiver โดยตองโปรแกรมหนาที่ของขาสัญญาณสําหรับใชในการเชื่อมตอกับ USB Bus เปนดังนี้

- USB D(+) จะใช P0.29 ในหนาที่ USB\_D+ ของ USB OTG Mode
- USB D(-) จะใช P0.30 ในหนาที่ USB\_D-ของ USB OTG Mode
- USB SDA จะใช P0.27ในหนาที่ USB\_SDA ของ USB OTG Mode
- USB SCL จะใช P0.28 ในหนาที่ USB\_SCLของ USB OTG Mode
- USB INTจะใช P0.22 ในหนาที่GPIO Input

โดยในโหมด USB OTG นี้จะมี LED ที่ใชแสดงสถานะของการทํางานของ USB จํานวน 2 ดวง คือ

- VOTG ใชแสดงสถานะของ VBUS ของ USB Vbus
- $\bullet$  UGL ใช้แสดงสถานะ เมื่อมีการ Connect ของ USB Bus กับ อุปกรณ์ภายนอกที่นำมาเชื่อมต่อได้ สำเร็จเรียบร้อยแล้ว

# **USB Host Mode**

ในโหมดนี้จะใชสัญญาณจํานวน 5 เสนในการเชื่อมตอ โดยจะใชชิพเบอร TPS2055 หรือ TPS2031 ทำหน้าที่เป็นตัวควบคุมแหล่งจ่าย VBUS ของ Host พร้อมทั้งทำหน้าที่เป็น Host Over Current Protection ด้วย โดยต้องโปรแกรมหน้าที่ของขาสัญญาณสำหรับใช้ในการเชื่อมต่อกับ**USB Bus** เป็นดังนี้

- USB D(+) จะใช P0.29 ในหนาที่ USB\_D+ ของ USB Host Mode
- USB D(-) จะใช P0.30 ในหนาที่ USB\_D-ของ USB Host Mode
- USB OVRCR จะใช P1.27 ในหนาที่ USB\_OVRCR ของ USB Host Mode
- USB PPWR จะใช P1.19ในหนาที่ USB\_PPWR ของ USB Host Mode
- USB UP LED P1.18 ในหนาที่ USB\_UP\_LED(UGL LED) ของ USB Host Mode

โดยในโหมด USB Host นี้จะมี LED ที่ใชแสดงสถานะของการทํางานของ USB จํานวน 3 ดวง คือ

- $\bullet$  VHOST ใช้แสดงสถานะของ VBUS ของ USH Host Bus โดยจะติดสว่างให้เห็นเมื่อวงจรถูกสั่งให้ จายไฟ VBUS ออกไปยัง Host Port
- OVC ใชแสดงสถานะ เมื่อมีการดึงกระแสจาก USB Host Port สูงเกินกวาที่กําหนดไว โดยเมื่อ LED ดวงนี้ติดสวาง จะมี Output Logic "0" สงไปยัง USB OVRCE(P1.27) ของ MCU เพื่อแจงให MCU รับทราบด้วย
- UGL ใชแสดงสถานะ เมื่อมีการ Connect ของ USB Host Bus กับ อุปกรณภายนอกที่นํามา เชื่อมต่อได้สำเร็จเรียบร้อยแล้ว

## **การดหนวยความจํา SD Card แบบ Micro-SD**

บอรด ET-NXP ARM KIT(LPC1768) รองรับการเชื่อมตอกับการดหนวยความจํา SD Card แบบ Micro-SD โดยใช้การเชื่อมต่อแบบ SPI โดยใช้ขาสัญญาณ P0[15..18] ในการเชื่อมต่อกับการ์ด ซึ่งในการ ติดต่อสั่งงาน การ์ดนั้น สามารถโปรแกรม Pin I/O ของ P0[15..18] ให้ทำงานในโหมด SPI โดยต้องกำหนด หนาที่ของขาสัญญาณ P0[15..18] ของ MCU เปนดังนี้

- CLK ใช P0.15 ในหนาที่ SCK ของ SPI
- CD/DAT3 ใช P0.16 ในหนาที่ของ GPIO Output
- DAT0 ใช P0.17 ในหนาที่ MISO ของ SPI
- CMD ใช P0.18 ในหนาที่ MOSI ของ SPI

![](_page_23_Figure_7.jpeg)

```
//Config P0.15,P0.16,P0.17,P0.18 = SPI Interface
LPC_SC->PCONP |= (1 << 8); //Enable power to SPI
LPC\_SC \rightarrow PCLKSEL0   &= \sim(3 \lt 16);   //PCLK_SPI=CCLK/4(18MHz)
LPC_SC->PCLKSEL0 |= (1<<16); //PCLK_SPI=CCLK(72MHz)
LPC_SPI->SPCCR = 180; //72MHz/180=400kBit
// SSEL is GPIO, output set to high. 
LPC_GPIO0->FIODIR = (1 \times 16); //P0.16 is output
LPC_GPIO0->FIOPIN = (1 \times 16); //set P0.16 = high
LPC_PINCON->PINSEL1 \&= \sim(3<<0); //P0.16 = GPIO
// SCK, MISO, MOSI are SSP pins. 
LPC_PINCON->PINSEL0 &= \sim(3UL<<30); //P0.15 cleared
LPC_PINCON->PINSEL0 | = (3UL<<30); //P0.15 SCK
LPC_PINCON->PINSEL1 &= ~((3<<2)|(3<<4)); //P0.17, P0.18 cleared 
LPC_PINCON->PINSEL1 |= ((3<<2)|(3<<4)); //P0.17 MISO,P0.18 MOSI 
//Config SPI = Master,8Bit,CPOL=0,CPHA=0
LPC_SPI->SPCR \&= \sim(1<<3); //CPHA = 0 Rising Clock
LPC SPI->SPCR \&= \sim(1<<4); //CPOL = 0
LPC_SPI->SPCR | = (1 \lt 5); //MSTR = 1 = Master SPI
LPC SPI->SPCR &= \sim(1<<6); //LSBF = 0 = MSB First
LPC_SPI->SPCR \&= \sim(1<<7); //SPIE = 0 = Disable INT
LPC SPI->SPCR &= \sim(15<<8); //BIT = 0000(Bits Format)
LPC\_SPI->SPCR = (1<<11); //BIT = 1000(8 Bit Data)
LPC_SPI->SPCR | = (1<<2); //Enable SPI
```
**ตัวอยาง การกําหนดคา Pin สําหรับใชงาน SD Card**

# **ขั้วตอ Port I/O ตางๆของบอรด**

สำหรับขั้วต่อ Port I/O ของ CPU นั้น จะจัดเรียงออกมารอไว้ยังขั้วต่อแบบต่างๆ สำหรับให้ผู้ใช้ เลือกต่อออกไปใช้งานตามต้องการ โดยมีด้วยกัน  $8$  ชุดดังนี้

 $\bullet$  ขั้วต่อ IDE 10 Pin จำนวน 2 ชุด ชุดละ 8 บิต คือ P2[0..7] โดยมีการจัดเรียงสัญญาณไว้ดังนี้

![](_page_25_Figure_4.jpeg)

 $\bullet$  ขั้วต่อ DAC เป็น Header ขนาด 1x3 ใช้เป็นจุดเชื่อมต่อ P0[26] ซึ่งสามารถใช้ทำหน้าที่เป็น GPIO ทั่วไป หรือใช้ทำหน้าที่เป็น D/A(Aout) ได้ตามต้องการ

 $O$  P0.26 = AOUT หรือ D/A

![](_page_25_Figure_7.jpeg)

 $\bullet$  ขั้วต่อ GPIO เป็น Header ขนาด 1x3 ใช้เป็นจุดเชื่อมต่อ P4[29] ซึ่งสามารถใช้ทำหน้าที่เป็น GPIO ทั่วไป หรือใช้ทำหน้าที่อื่นๆตามค่า Config ของ P4[29] ตามต้องการ

 $O$  P4.29 = GPIO

![](_page_25_Figure_10.jpeg)

- $\bullet$  ขั้วต่อ I2C-1 เป็น Header ขนาด 1x4 ใช้เป็นจุดเชื่อมต่อ P0[19..20] ซึ่งสามารถใช้ทำหน้าที่เป็น GPIO ทั่วไป หรือใช้ทำหน้าที่เป็น I2C Bus ได้ตามต้องการ
	- $O$  P0.19 = SDA1
	- $O$  P0.20 = SCL1

![](_page_26_Figure_4.jpeg)

- $\bullet$  ขั้วต่อ CAN-1 เป็น Header ขนาด 1x4 ใช้เป็นจุดเชื่อมต่อ P0[0..1] ซึ่งสามารถใช้ทำหน้าที่เป็น GPIO ทั่วไป หรือใช้ทำหน้าที่เป็น Can Bus (CAN-1) ได้ตามต้องการ
	- $O$  P0.0 = RD1
	- $O$  P0.1 = TD1

![](_page_26_Figure_8.jpeg)

- $\bullet$  ขั้วต่อ CAN-2 เป็น Header ขนาด 1x4 ใช้เป็นจุดเชื่อมต่อ P0[4..5] ซึ่งสามารถใช้ทำหน้าที่เป็น GPIO ทั่วไป หรือใช้ทำหน้าที่เป็น Can Bus (CAN-2) ได้ตามต้องการ
	- $O$  P0.4 = RD2
	- $O$  P0.5 = TD2

![](_page_26_Figure_12.jpeg)

- $\bullet$  ขั้วต่อ I2SRX เป็น Header ขนาด 1x5 ใช้เป็นจุดเชื่อมต่อ P0[23..25] ซึ่งสามารถใช้ทำหน้าที่เป็น GPIO ทั่วไป หรือใช้ทำหน้าที่เป็น I2SRX ได้ตามต้องการ
	- $O$  P0.23 = RXCLK
	- $O$  P0.24 = RXWS
	- $O$  P0.25 = RXSDA

![](_page_27_Figure_5.jpeg)

- $\bullet$  ขั้วต่อ I2STX เป็น Header ขนาด 1x5 ใช้เป็นจุดเชื่อมต่อ P2[11..13] ซึ่งสามารถใช้ทำหน้าที่เป็น GPIO ทั่วไป หรือใช้ทำหน้าที่เป็น I2STX ได้ตามต้องการ
	- $O$  P2.11 = TXCLK
	- $O$  P2.12 = TXWS
	- $O$  P2.13 = TXSDA

![](_page_27_Picture_172.jpeg)

### **วงจรแหลงจายไฟ**

วงจรแหล่งจ่ายไฟสามารถใช้งานได้กับไฟ  $DC$  ขนาด +5V ได้ ซึ่งสามารถต่อไฟเลี้ยงให้บอร์ดได้ทั้ง จุดต่อที่เป็น Connector หรือ จะใช้แหล่งจ่ายไฟจาก USB Device ก็ได้ตามต้องการ โดยไฟที่ต่อให้นี้จะถูก สงตอไปเขาวงจร Regulate ขนาด +3V3/3A

โดยวงจรภาคแหลงจายไฟในสวนที่เปนวงจร Regulate ขนาด 3.3V นั้นจะจายใหกับ CPU และ วงจร I/O ของบอร์ดทั้งหมด ยกเว้น Backlight ของ LCD และ Buzzer/Speaker ซึ่งจะใช้แหล่งจ่ายไฟขนาด +5VDC โดยตรง

![](_page_28_Figure_4.jpeg)

### **การ Download Hex file ใหกับ MCU ของบอรด**

การ Download Hex File ใหกับหนวยความจํา Flash ของ MCU ในบอรดนั้น จะใชโปรแกรมชื่อ Flash Magic ของ "Embedded System Academy,Inc" ซึ่งจะติดตอกับ MCU ผาน Serial Port ของ คอมพิวเตอร์ PC โดยโปรแกรมดังกล่าวสามารถดาวน์โหลดฟรีได้ที่ <u>www.esacademy.com</u>

## **ขั้นตอนการ Download HEX File ใหกับ MCU**

- 1. ตอสายสัญญาณ RS232 ระหวางพอรตสื่อสารอนุกรม RS232 ของ PC และบอรด UART0
- 2. จายไฟเลี้ยงวงจรใหกับบอรด ซึ่งจะสังเกตเห็น LED PWR ติดสวางใหเห็น
- 3. สั่ง Run โปรแกรม Flash Magic ซึ่งถ้าเป็น Version 5.39.1797 จะได้ผลดังรูป

![](_page_29_Picture_106.jpeg)

- 4. เริ่มต้นกำหนดค่าตัวเลือกต่างๆให้กับโปรแกรมตามต้องการ ซึ่งในกรณีนี้ใช้กับ LPC1768 ของ บอรด ET-NXP ARM KIT(LPC1768)ของอีทีที ใหเลือกกําหนดคาตางๆใหโปรแกรมดังนี้
	- $\bullet$  เลือก COM Port ให้ตรงกับหมายเลข COM Port ที่ใช้งานจริง (ในตัวอย่างใช้ COM4)
	- ตั้งคา Baud Rate อยูที่ระหวาง 2400 115200 ซึ่งถาเลือกใชคา Baud rate สูงๆ แลวเกิด Error ใหลดคา Baud rate ใหต่ําลงจากตัวอยางใชคา 115200
	- กําหนด Device เปน LPC1768
	- กําหนด Interface เปน None ISP
	- กําหนดคาคริสตอล ออสซิลเลเตอร ใหตรงกับที่ใชในจริงภายในบอรด โดยกําหนดใหมี หน่วยเป็น MHz ในที่นี้ใช้ค่า 12.000MHz ซึ่งต้องกำหนดเป็น 12
	- ใหกดสวิตช ISP LOAD และ RESET ที่บอรด "ET-NXP ARM KIT" เพื่อทําการ Reset ให MCU ทํางานใน Boot Loader ตามขั้นตอนดังตอไปนี้
		- กดสวิตช ISP LOAD คางไว
		- กดสวิตช RESET โดยที่สวิตช ISP LOAD ยังกดคางอยู
		- ปลอยสวิตช RESET โดยที่สวิตช ISP LOAD ยังกดคางอยู
		- ปล่อยสวิตช์ ISP LOAD เป็นลำดับสุดท้าย
- 5. เลือกรูปแบบการลบขอมูลเปน **"Erase all Flash + Code Rd Prot"**
- 6. เลือกกําหนด Option เปน **"Verify after programming"**
- 7. ใหคลิกเมาสที่ "**Browse**" เพื่อทําการเลือกกําหนด HEX File ที่จะทําการสั่ง Download
- 8. ใหทําการคลิกเมาสที่ "**Start**" ซึ่งโปรแกรม Flash Magic จะเริ่มตนทําการ Download ขอมูลใหกับ MCU ทันที โดยสังเกตการทำงานที่ Status bar โดยในขั้นตอนนี้ให้รุกจนกว่าการทำงานของ โปรแกรมจะเสร็จสมบูรณ
- 9. เมื่อทำงานของโปรแกรมเสร็จเรียบร้อยแล้ว ให้กดสวิตช์ Reset ที่บอร์ด ซึ่ง MCU จะเริ่มต้นทำงาน ตามโปรแกรมที่สั่ง Download ใหทันที

![](_page_31_Figure_0.jpeg)

![](_page_32_Figure_0.jpeg)

![](_page_33_Figure_0.jpeg)

![](_page_34_Figure_0.jpeg)

![](_page_35_Figure_0.jpeg)

![](_page_36_Figure_0.jpeg)

![](_page_37_Figure_0.jpeg)

![](_page_38_Figure_0.jpeg)